# **QGIS Application - Bug report #16253 Issues with Postgis table having timestamp as primary key**

*2017-03-01 12:17 AM - Kai Borgolte*

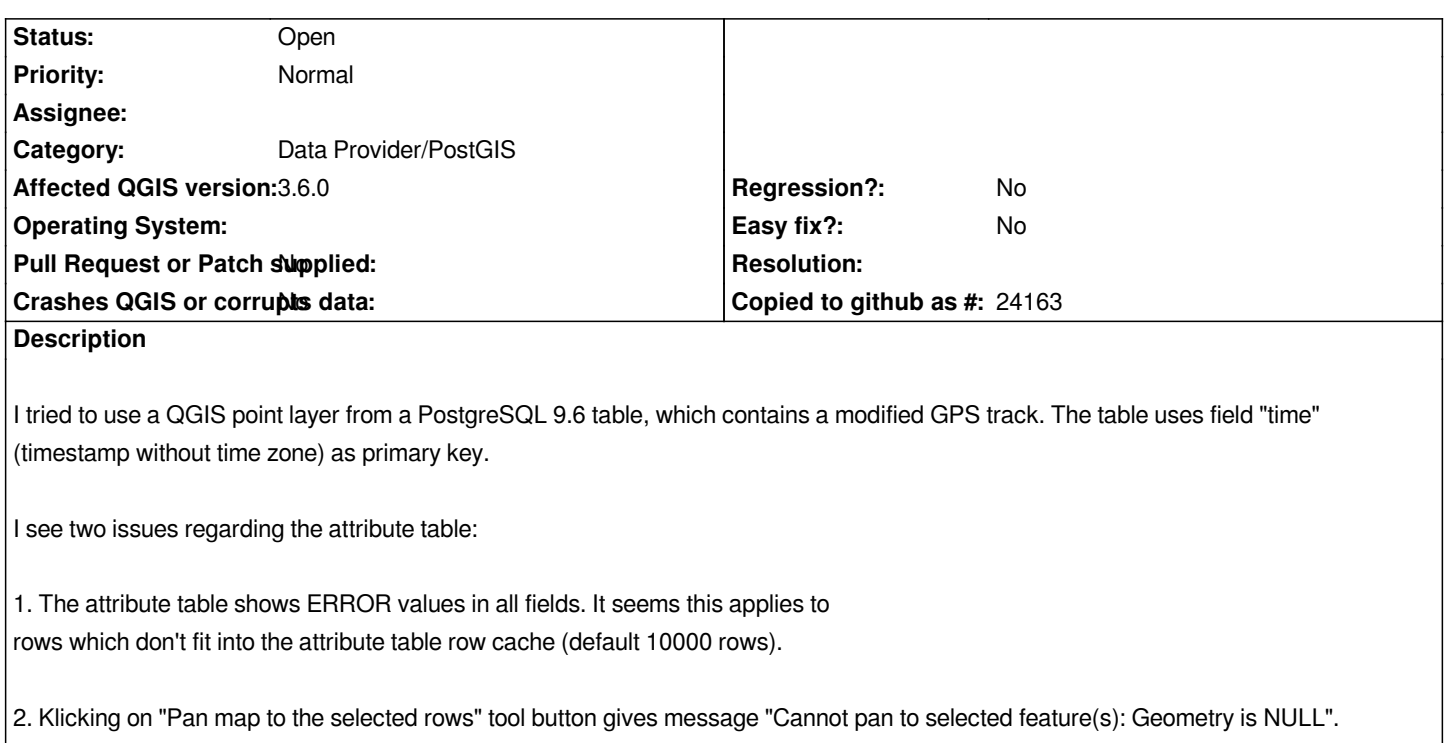

## **History**

## **#1 - 2017-03-01 03:15 AM - Giovanni Manghi**

*- Status changed from Open to Feedback*

*Can you attach sample data (preferably a dump of the table, or part of it)?*

## **#2 - 2017-03-01 04:36 AM - Kai Borgolte**

*- File qgistest.zip added*

*Is this OK? I didn't edit schema and owner.*

## **#3 - 2017-03-07 05:09 AM - Kai Borgolte**

*Please reopen this ticket, I cannot change status.*

## **#4 - 2017-03-07 05:12 AM - Giovanni Manghi**

*Redoute Tortenboxer wrote:*

*Please reopen this ticket, I cannot change status.*

*the ticket is still open. When I will try the data I will set it again to "open" or leave "feedback" if I need more feedback. Thanks.*

## **#5 - 2017-04-30 12:26 AM - Giovanni Manghi**

- *Target version set to Version 3.0*
- *Affected QGIS version changed from 2.18.4 to master*
- *OS version deleted (10)*
- *Operating System deleted (Windows)*
- *Status changed from Feedback to Open*
- *Category changed from Attribute table to Data Provider/PostGIS*
- *Description updated*

## **#6 - 2017-05-01 01:01 AM - Giovanni Manghi**

- *Regression? set to No*
- *Easy fix? set to No*

#### **#7 - 2019-03-09 04:28 PM - Giovanni Manghi**

*- Status changed from Open to Feedback*

*Please check if this issue is still valid on QGIS 3.4.5 or 3.6.*

#### **#8 - 2019-03-12 07:57 AM - Kai Borgolte**

*- Status changed from Feedback to Open*

*The issue is still valid with QGIS 3.6.0. One minor change:*

*2. Klicking on "Pan map to the selected rows" tool button gives message "Cannot pan to selected feature(s) : No extent could be determined.".*

## **#9 - 2019-03-12 11:19 AM - Giovanni Manghi**

*- Affected QGIS version changed from master to 3.6.0*

**Files**

*qgistest.zip 402 KB 2017-03-01 Kai Borgolte*